## **How to install classic gnome desktop in ubuntu 12.04 (Precise)**

This tutorial will explain how to install classic gnome desktop in ubuntu 12.04.By default ubuntu 12.04 loads in to unity desktop some of the users didn't like unity desktop so they want to get back the old classic gnome desktop.

## **Install classic gnome desktop in ubuntu 12.04**

Open the terminal and run one of the following commands both does the same

sudo apt-get install gnome-session-fallback

or

sudo apt-get install gnome-panel

Once you install the classic gnome desktop you need to logout from the existing session. Once you are at logon screen click the option to change your session then choose Gnome Classic to logon

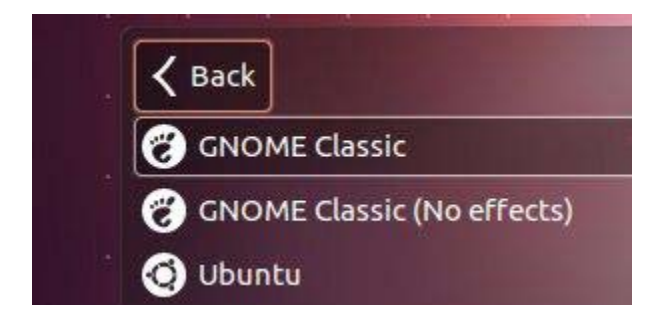

Once you logged in you should see similar to the following classic gnome desktop

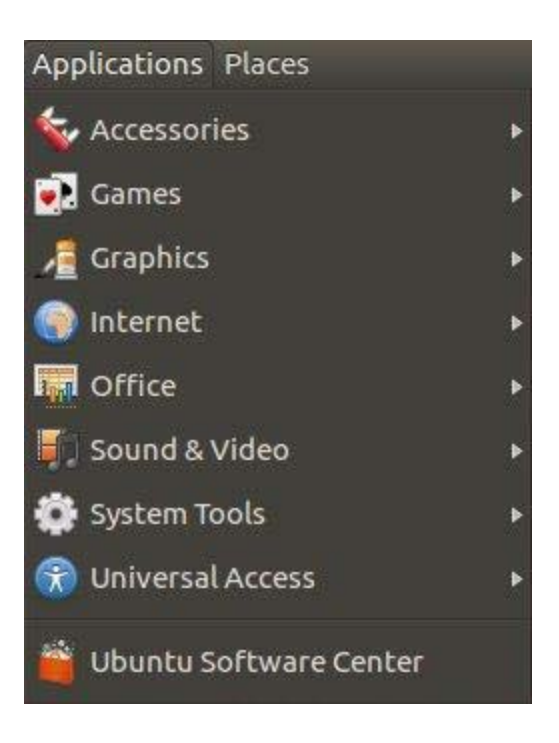

After I install the classic desktop I install the Synaptic package from the Ubuntu Software Center. I then go to Synaptic and search for games and remove all games. Next I search for office and remove all office apps.

That's it for a nice clean server desktop.